# **Ghostscript User Manual**

© Thomas Merz 1996-97 (tm@muc.de)

This manual is adapted from appendix B of the following book: »PostScript and Acrobat/PDF. Applications, Troubleshooting, and Cross-Platform Publishing« by Thomas Merz, Springer Verlag Berlin Heidelberg New York 1997, ISBN 3-540-60854-0, 420 pages plus CD-ROM. Book and manual are also available in German (Thomas Merz Verlag München, ISBN 3-9804943-0-6).

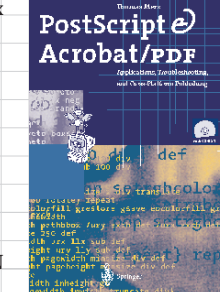

The Ghostscript manual may be freely copied and redistributed in printed or digital form if no payment is involved. Commercial reproduction is prohibited. However, the author agrees to any redistribution along with the Ghostscript software, provided the distributor complies with the applicable Ghostscript license terms.

The Ghostscript manual is available from [http://www.muc.de/~tm.](http://www.muc.de/~tm)

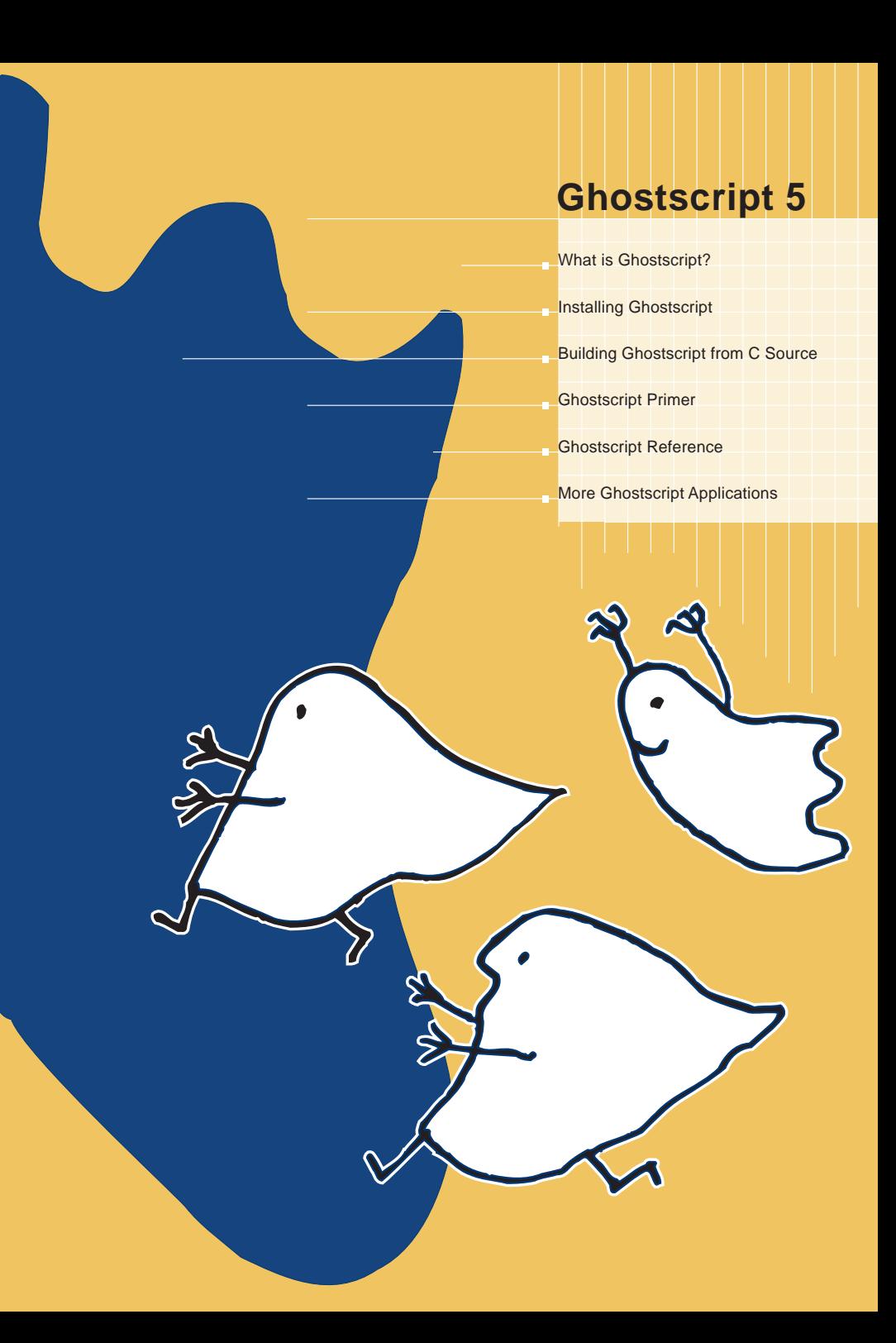

#### <span id="page-1-0"></span>**Ghostscript User Manual**

© Thomas Merz 1996-97

**Notes on the page layout.** The design of the Ghostscript manual was chosen to meet several objectives:

- ➤ It uses fonts from the PostScript core font set in order to reduce file size. This also avoids font embedding issues since the original book layout uses fonts from the commercial Thesis family.
- ➤ Pages can be printed on both letter and A4 format paper. The doublepage design also makes it easy to read the manual on screen.
- ➤ A two-page spread was slightly reduced and printed on one sheet of paper in order to economically make use of paper and screen estate.

**Production notes.** I created a PostScript file from the FrameMaker file via the PostScript printer driver. The resulting PostScript file was converted to PDF using Acrobat Distiller 3.0. Bookmarks and article threads were automatically generated by FrameMaker. Additionally, I inserted several pdfmark instructions in the document manually, e.g. to populate the document info fields and to set the open mode of the PDF file.

This is version 1.3 of the manual. It covers Ghostscript 5.01 and GSview 2.2.

## **1 What is Ghostscript?**

L. Peter Deutsch, founder of Aladdin Enterprises, Menlo Park, California, wrote the PostScript Level 2 and PDF interpreter *Ghostscript* in the C programming language. The program runs on most operating systems, including MS-DOS, Windows 3.x, Windows 95, Windows NT, OS/2, Macintosh, Unix, and VAX/ VMS, and has been available free of charge ever since its introduction in 1988. With the help of many users and programmers on the Internet Ghostscript has become a high-quality and versatile PostScript interpreter. Peter Deutsch also distributes a commercial version with customer-specific enhancements and support. Ghostscript's capabilities include:

**Screen output.** Ghostscript displays PostScript and PDF data on the screen. This is useful to examine PostScript graphics or for saving a few trees if you want to browse some product documentation which is available in PostScript format only. Ghostscript checks PostScript files before you transfer them (e.g., to a service bureau): Are all the necessary fonts there? Are the graphics okay? Do the files contain all pages?

Ghostscript also helps with PostScript trouble-shooting: A faulty page can be rendered on screen revealing which graphics element yields an error message. Ghostscript provides the usual PostScript error messages. A separate frontend to the interpreter, called GSview (for Windows and OS/2) or Ghostview (for the X Window System), simplifies the handling of PostScript files with a user-friendly GUI interface: with these frontends the user can access random pages in the document. Without them, Ghostscript displays the pages one after another, from the beginning to the end of the file.

**Printer output.** Another important task of a PostScript RIP is to render PostScript data for output on a graphics-capable printer. The Ghostscript distribution contains a wealth of drivers for a wide range of printer models, from the more popular to the more esoteric. A list of all drivers is found in [section 3.3,](#page-10-0)  [»Configuration Options and Drivers«](#page-10-0). These drivers are an integral part of Ghostscript and are not related to Macintosh or Windows system drivers.

Ghostscript can even help optimize the output of a PostScriptcapable printer: if the computer's CPU is significantly faster than the printer's, Ghostscript can in many cases speed up Post-Script output. PostScript printers with too little RAM sometimes cause trouble. Ghostscript can remedy this by making use of your computer's main memory (and a swap file or swap partition). Ghostscript has proven to be a robust and reliable Post-Script RIP that is superior to many commercial PostScript clones.

**PDF on every platform.** Beginning with version 3.33, Ghostscript also contains an interpreter for the *Portable Document Format* (PDF), the foundation of Adobe Acrobat. Large parts of Ghostscript's PDF interpreter are written in PostScript. It displays and prints PDF files and even converts them back to Post-Script. However, Ghostscript only interprets layout-related information and currently ignores hypertext links or annotations.

Starting with Ghostscript 4.0, the program is also capable of converting PostScript files to PDF, i.e., it offers Distiller functionality. Though this feature, called the pdfwrite device, still has some shortcomings, it is certainly an important milestone since Ghostscript is the first free Acrobat Distiller substitute.

**Utilities and converters.** A complete PostScript interpreter together with suitable drivers and utilities makes it possible to carry out many of the operations covered in this book. These include displaying graphics files in the formats GIF, JPEG, or PBM; extracting textual data from PostScript or PDF files; rasterizing PostScript to raster graphics formats such as TIFF, PBM, PNG; converting EPS graphics to the editable Illustrator format, and many other useful features.

**License conditions for the end-user.** Although Ghostscript is available free of charge, it is subject to certain license conditions. These are always contained in the Ghostscript program package. Until 1994, Ghostscript was subject to the GNU Public License (GPL). Under the terms of this license, the originator retains the copyright for his work. The use and further distribution of the program, however, are not restricted significantly. Starting with version 3.0 in 1994, Peter Deutsch replaced the GPL with the more restrictive Aladdin Ghostscript Free

Public License (AGFPL). Under the terms of the AGFPL, no payment is required for private and commercial use of the program. The sale of Ghostscript is explicitly prohibited, however. Exempted from these conditions are BBSs, or servers for which users pay access fees independent of the downloaded software, and CD-ROMs whose contents may be reproduced and distributed without any payment involved. Anyone interested in commercially licensing Ghostscript should contact Aladdin Enterprises or one of its distribution partners. The complete text of the AGFPL is found in the file named PUBLIC which is part of the Ghostscript distribution fileset.

## <span id="page-3-0"></span>**2 Installing Ghostscript**

## **2.1 Using GSview for Windows and OS/2**

**Requirements and versions.** The Ghostscript and GSview installation (including fonts) uses 5.5 MB hard disk space. There are several flavors of Ghostscript for PC systems (note that support for 16-bit MS-DOS and WIndows versions has been dropped in Ghostscript 5.0):

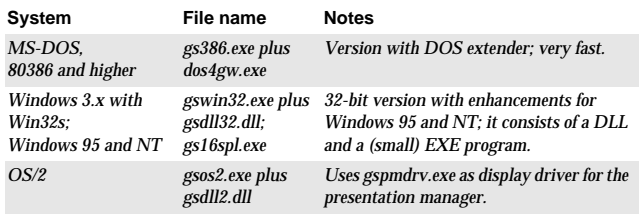

**Setup program for Ghostscript and GSview.** Under Windows and OS/2 the user frontend GSview facilitates using

*Fig. 1. GSview simplifies Ghostscript usage under Windows and OS/2. It also offers additionalpossibilities, e.g., dealing with EPS files.*

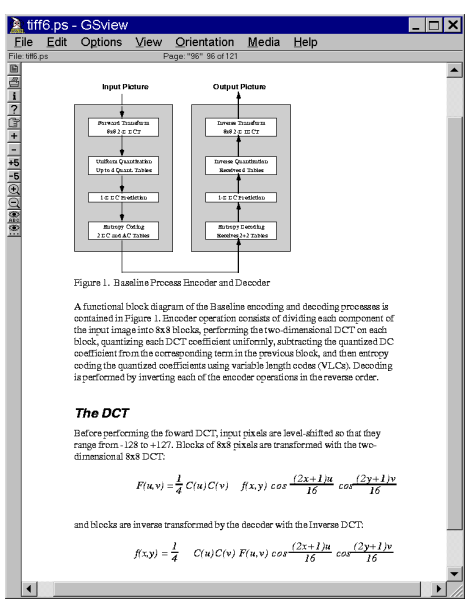

Ghostscript by supplying a handy interface to the interpreter. With the GSview setup program you can install both Ghostscript and GSview comfortably. After uncompressing the zip file of GSview, launch the program *setup.exe* (for Windows) or *os2setup.exe* (for OS/2). The file *readme.txt* lists the required ZIP files. After asking for the version of Ghostscript you wish to use, the setup program asks for the name of the directory to which the software is to be installed, and decompresses the ZIP archives. Then it creates a program group (Windows 3.x) or a start menu entry (Windows 95, NT 4.0).

When GSview is first run, it asks whether you want to create a file association between GSview and files with the extension .ps, .eps, and .pdf. This means that double-clicking a file of the respective type launches GSview automatically. You may always want to have the .ps and .eps associations created; however, create the .pdf association only if you don't use Acrobat Reader.

If you moved the Ghostscript files to another directory you have to choose "Options", "Configure Ghostscript..." after launching GSview to enter the path name of the Ghostscript DLL, the include path, and possibly some Ghostscript options (see figure 2).

With "File", "Open" you can open PostScript and PDF files. GSview then passes these files on to Ghostscript for rendering. Using the menu sequence "Media", "Display Settings..." you can adjust the screen size: larger resolution values yield a larger screen representation. Use a smaller resolution value if you want to see the entire page at a time without scrollbars. With the "Media" menu you can adjust the page size (media format).

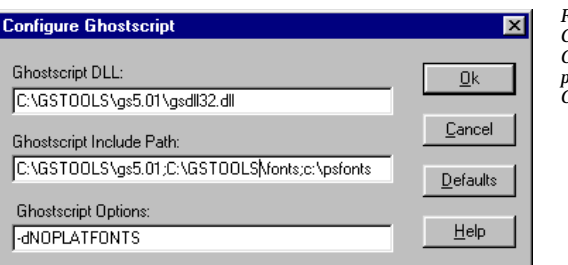

*Fig. 2. Configuring Ghostscript path names in GSview.*

**Additional features of GSview.** GSview offers many additional Ghostscript functions which are described in several chapters of this book. This includes dealing with EPS files, randomly accessing the pages of DSC (*Document Structuring Conventions)* conforming PostScript files, following hypertext links in PDF files, extracting selected pages to print parts of a document only, copying the bitmapped page contents to the clipboard, or selecting printer drivers in a convenient manner.

GSview uses temporary files for printing and for extracting text. These temporary files are normally created in the directory specified in the TEMP environment variable. A warning will be given if the TEMP variable is not set. The TEMP variable must therefore point to a writable directory on disk if GSview is run from CD-ROM.

## **2.2 Installing Ghostscript without GSview**

If you don't use Windows, don't need GSview, or can't stand setup programs, you can install Ghostscript manually. All of the files contained in the archive *gs5xxini.zip* plus one of the executables listed in the table in [section 2.1](#page-3-0) are necessary for using Ghostscript. The executables for Windows and OS/2 are contained in the compressed files *gs5xxw32.zip* and *gs5xxos2.zip*, respectively. Note that you can also use *ghostscript-5.xxpc.tar.gz*. You will need the tar and gzip utilities to unpack this archive.

To use the 32-bit version for Windows 3.x, you need the *win32s* system extension in addition to the Ghostscript files. (Note: many software packages use win32s, so it may already be installed on your system.)

 The MS-DOS version of Ghostscript uses the environment variable GS\_LIB to locate the initialization files if they cannot be found in the current directory or the standard directory *c:\gs*. It's best to include the following statements in your *autoexec.bat* file (assuming you installed Ghostscript in *d:\progs\gs*):

set GS\_LIB=d:\progs\gs

set PATH=...other path entries...;d:\progs\gs

Alternatively, the command line option *-I* can be used to tell Ghostscript where to find its files:

gs -Id:\progs\gs

**Launching and testing Ghostscript.** On MS-DOS, you start Ghostscript by typing the program name *gs386*. In Windows it's easier to double-click on Ghostscript's icon in the file manager or Explorer, or to create an icon in the program manager/start menu. The file *tiger.ps* (part of the Ghostscript distribution) is perfectly suited to test your installation. Start Ghostscript and type in the following command at Ghostscript's prompt:

#### GS>(tiger.ps) run

Ghostscript should now display the test file on screen. Having finished the page, Ghostscript asks you to

>>showpage, press <return> to continue<<

If the file contains more than one page, Ghostscript renders the next page after the return key is pressed.

Caution: The installation is not yet complete! To complete the installation, font access for Ghostscript needs to be configured. This is covered in [section 2.5, »Font Configuration«](#page-6-0). If you want Ghostscript to use the same command line options every time, you can use the environment variable GS\_OPTIONS. Ghostscript evaluates this variable before checking the "real" command line options. Especially with Windows 3.x this is much more convenient than the rather clumsy call by way of the program manager and "File", "Run..."

## **2.3 Installing Ghostscript on the Macintosh**

**Requirements and versions.** Currently, there are two Mac ports of Ghostscript available. The first is called *Mac GS Viewer* and is based on Ghostscript 3.33. A Mac version of GS 4.03 is available as part of the CMacTeX package from

http://www.math.tamu.edu/~tkiffe/cmactex.html

The following description applies to Mac GS Viewer. It's available in three versions, one for Macs with Motorola CPU 68020 and higher, a native version for PowerPCs, and a version for Mac Classics with 68000 CPU (min. 3 MB available memory). The installation needs approximately 6 MB disk space (including fonts). Contrary to Windows and OS/2, there is no equivalent of GSview for the Mac. Fortunately, this deficiency is com-

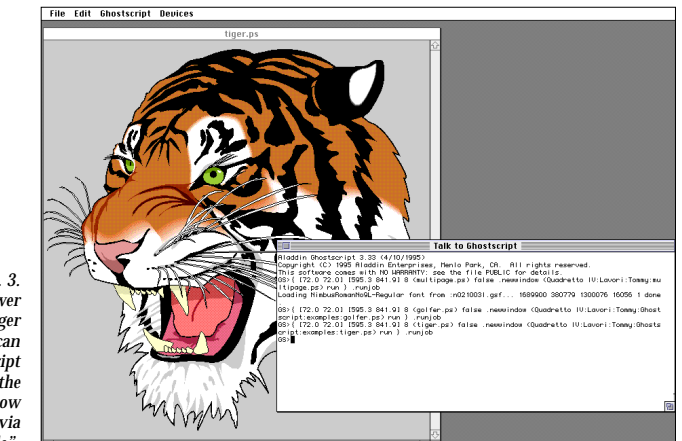

*Fig. 3. Mac GS Viewer displays the tiger test page. You can enter PostScript commands in the console window and open files via "File".*

> pensated for by several extensions in Mac GS Viewer and its user interface.

To install Mac GS Viewer you need the program Stuffit Expander. Decompress the archive macgs-v1.0-files.sit.hqx. This places the contents of this archive in the *Ghostscript* folder. Decompress one of the executable files

macgs-v1.0-ppc.sit.hqx macgs-v1.0-68k.sit.hqx macgs-v1.0-classic.sit.hqx

along with the Ghostscript fonts from the archive macgs-v1.0 fonts.sit.hqx into the same folder. The archive macgs-v1.0 src.sit.hqx is only needed for compiling an individual version of Ghostscript.

**Launching and testing Ghostscript.** Launch Ghostscript by double-clicking on the Mac GS Viewer icon. After initialization, the console window ("Talk to Ghostscript") will appear with the Ghostscript prompt

#### GS>

Although you can type in PostScript commands in the console window, it's much easier to use Mac-style menu commands. The sequence "File", "Open" lets you open EPSF or TEXT files, e.g., the test file *tiger.ps* in the Ghostscript folder. Activate bal-

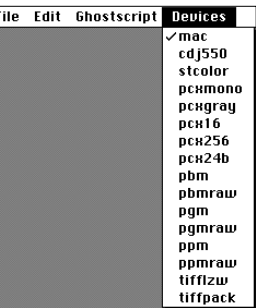

*Fig. 4. In the "Devices" menu you can choose a driver for Mac GS Viewer.*

a doon help to learn more about Ghostscript. After one page has<br>been rendered on screen, the next page can be requested with<br>"Chostscript", "Next Page". The program can be closed with<br>"Quit". The sequence "Edit", "Settings

**Device drivers and file output.** By default, Ghostscript ren ders into a Macintosh window. It can also create instructions for other devices or graphics file formats. You can copy the bit mapped contents of a window to the clipboard, or save it as a PICT file with "File", "Save As...". In the "Devices" menu you can choose the output file. Although the Ghostscript source dis tribution contains many dozens of drivers, the Macintosh ver sion only contains the screen driver, a few printer drivers, and<br>drivers for the file formats PCX, PBM, and TIFF. This decision<br>has been made in order to reduce storage requirements. Since it<br>is not possible to dynamically pile Ghostscript if you want to use additional drivers.

**Font configuration on the Mac.** Ghostscript uses Post- Script fonts in ASCII format. Since PostScript fonts on the Mac<br>are usually stored in a compact resource format, Ghostscript<br>cannot use them directly (this is planned for a future version).<br>However, you can convert standar lowing steps for each font you want to use:

➤Start *unadobe* and open the font file. *unadobe* doesn't change the font data, but instead converts the resource representa tion to a textual representation suitable for Ghostscript. Save <span id="page-6-0"></span>the generated font file in the Ghostscript folder (using the old file name or a new one).

➤Edit the file *Fontmap* in the Ghostscript folder with a text editor (e.g., SimpleText). Append a line similar to the following at the end of the file:

/TheSerifBold-Italic (TheSerBol) ;

This line contains the PostScript name of the font and the name of the font file that you used in the first step. The line must be terminated with a semicolon. If you're unsure about the exact PostScript name of the font, you can open the font file created by *unadobe* with a text editor and look for the entry /FontName.

➤Launch Ghostscript to test the font. You can either use a suitable PostScript file or request the font manually in the console window:

#### /TheSerifBold-Italic findfont

Alternatively, you can install a fontmap file derived from another platform. For example, you can create the fontmap automatically on Windows (see section 2.5, »Font Configuration«) and install it in the Ghostscript folder together with the font files. It's important not to change the font file names so make sure that they correspond to the fontmap entries. Naturally, you have to observe the font manufacturer's license conditions if the installed fonts originate from another system.

## **2.4 Installing Ghostscript on Unix**

Using Ghostscript on Unix systems generally requires compiling the C source first. This process is covered in [section 3,](#page-8-0)  [»Building Ghostscript from C Source«](#page-8-0).

If you're working with the X Window System, driving Ghostscript with the Ghostview frontend is a good idea.

## **2.5 Font Configuration**

This section applies to all operating systems except the Macintosh. Font configuration for the Mac differs from other systems and has been covered with the Mac installation already.

For many years, the Ghostscript distribution contained only low quality public domain fonts. In 1996, the German company

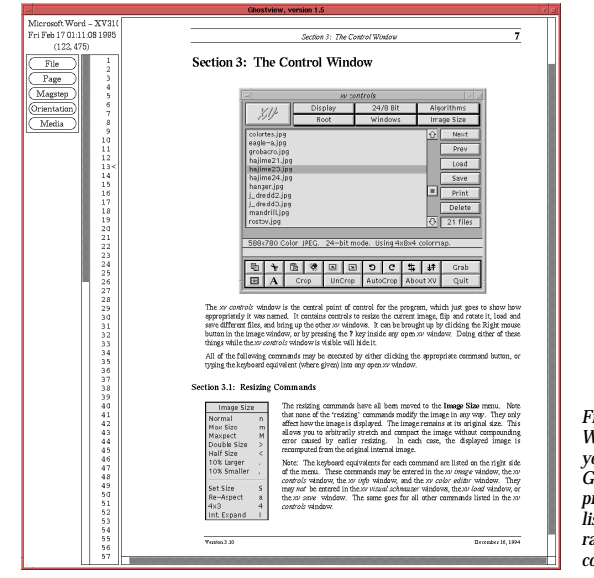

*Fig. 5. With Ghostview for X11 you can easily control Ghostscript for screen and printer output. The page list allows quick access to random pages of DSC compliant documents.*

URW++ contributed commercial-quality PostScript Type 1 fonts for use with the Ghostscript package. These include lookalikes for the 35 PostScript core fonts found in most laser printers. The URW++ fonts are distributed under the Aladdin and the GNU license.

Ghostscript accepts many flavors of font formats:

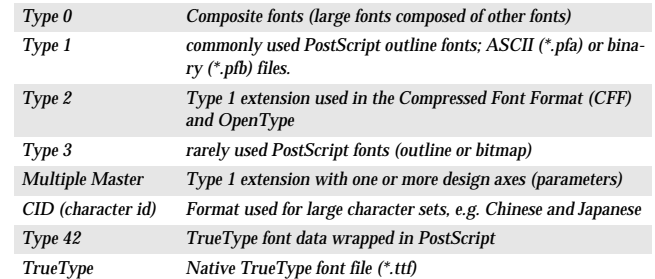

It is necessary for Ghostscript to have access to the font file (installing the font in the operating system, ATM, or Display Post-Script is not enough).

If you install Ghostscript with GSview, the URW font set is automatically installed. If you only want to use the PostScript core font set, the font configuration is already finished.

**Static font configuration.** There are two choices for the font configuration. If the installed font base rarely changes, put one or more font directories in the environment variable GS\_LIB. A typical hard disk installation on MS-DOS or Windows uses the following:

set GS\_LIB=C:\qs;C:\qs\fonts

or on Unix:

set GS\_LIB=/usr/local/share/ghostscript/fonts export GS\_LIB

For now, the font configuration is already done.

Each directory in GS\_LIB may contain the *Fontmap* file which defines the relation between font names and file names. To add new fonts, simply add a line similar to the following at the end of the *Fontmap* file:

/Fontname (filename) ;

The file name in parentheses must be found in one of the font directories. In many cases you can save yourself the trouble of entering font and file names because there are prebuilt *Fontmap* files for several systems and font configurations. If you use one of the following, simply copy the appropriate file to the name *Fontmap*:

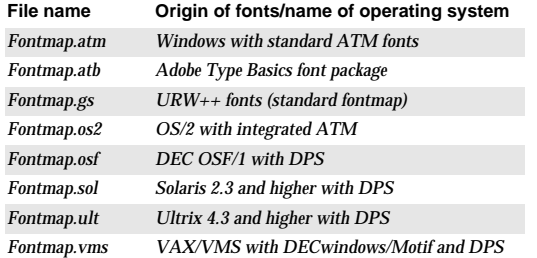

In order to let Ghostscript access the fonts in Display PostScript systems, you have to include the appropriate path name in GS\_LIB.

**Dynamic font configuration.** For large or frequently changing font installations the second method is preferable. Ghostscript checks the GS\_FONTPATH environment variable to determine the available font files and scans these files to find out the names of the fonts they contain. Similar to GS\_LIB above, this variable contains one or more directory names. Since Ghostscript automatically recognizes fonts, this method is much more flexible. However, since Ghostscript checks all font directories every time a new font is requested, this method increases startup time. To avoid inconsistencies, make sure there is no *Fontmap* file in one of the GS\_LIB directories if you use GS\_FONTPATH, or launch Ghostscript with the -dNOFONT-MAP option.

**TrueType fonts.** Starting with Version 4.0, Ghostscript contains a rasterizer for TrueType fonts. Note that Ghostscript supports two flavors of TrueType fonts.

Type 42 fonts: These contain TrueType data wrapped in PostScript instructions and can be directly processed by the interpreter. Type 42 capability is integrated in all Ghostscript configurations which include Level 2 support (which is the case for all default makefiles). Level 2 capable Ghostscript versions accept PostScript files with embedded Type 42 fonts (created, for example, by the Windows PostScript driver).

Native TrueType files: Files in TTF format (as installed under Windows) contain raw TrueType data which a PostScript interpreter generally cannot process directly. Ghostscript, however, contains some additional code for interpreting raw TrueType files. This code is activated by the "ttfont" makefile option. Since TrueType plays an important role for Windows users, the Windows Ghostscript version is configured with the "ttfont" feature by default. This means that the Windows TrueType font directory can be configured for use with Ghostscript just as any PostScript font directory. However, Ghostscript only recognizes TTF font files when searching font files via the GS\_FONTPATH variable; it's not possible to process TrueType files via the

<span id="page-8-0"></span>

"run" operator. You can work around this with the following instruction:

#### (file.ttf) (r) file .loadttfont

**Platform fonts on Windows and X11.** Ghostscript always needs access to all PostScript fonts used in a document. It rasterizes all the characters itself instead of delegating this task to the operating system, ATM, or the X server (like other programs do). However, to speed up processing, Ghostscript sometimes uses system fonts. This feature is called *platform fonts* and is used only for certain font sizes and horizontal or vertical text. Even so, the PostScript font name must exactly match the system font name.

For small font sizes, platform fonts generally improve screen font representation. In some situations, however, they make it worse – e.g., if PostScript and system font metrics don't match (which results in ugly formatting). Another problem affects fonts with unusual character sets (encodings). In both cases you can turn off platform fonts by launching Ghostscript with the -dNOPLATFONTS option. There is also a special X Window resource to achieve this:

Ghostscript\*useExternalFonts:false

## **3 Building Ghostscript from C Source**

Since the C source code of Ghostscript is readily available, you can build an executable version of the interpreter if you have a C compiler for your system (and some experience in compiling C programs). This way, you can link in additional drivers that are contained in the Ghostscript distribution but that (due to memory restrictions) are not compiled into the standard versions. More adventurous programmers also have the chance to implement their own extensions to Ghostscript. The following sections will give an overview of the compilation process and the configuration options.

## **3.1 A Little Tour to Ghostscript Files**

The Ghostscript source directory contains several hundred files. The compilation may even double this number, so you may well get lost in this multitude of files. The following table lists the most important file types contained in the Ghostscript distribution:

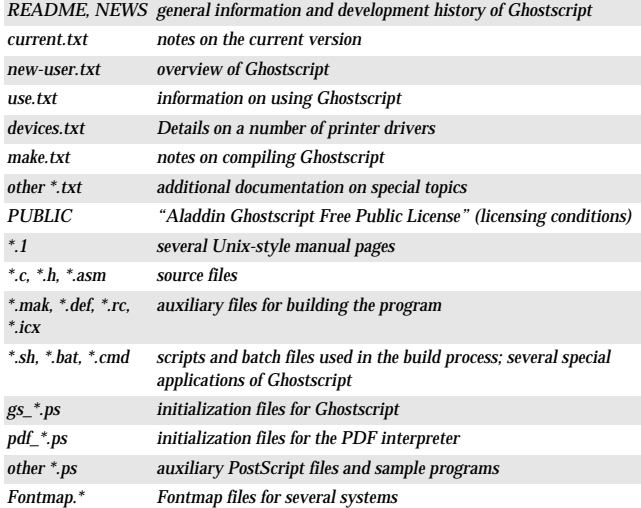

## **3.2 Compiling the Standard Version**

**Requirements.** To build Ghostscript, you need approximately 16 MB disk space. The source is written in ANSI-C suited for most current C compilers. However, you can also use an old Kernighan & Ritchie compiler. The auxiliary program *ansi2knr* converts the source files to K&R syntax before compilation. Another auxiliary program called *genarch* automatically creates an include file which describes hardware and compiler architecture. This includes bit and byte ordering, word size, and other system-specific information. Ghostscript can be compiled on MS-DOS, Windows, OS/2, Amiga, many Unix systems, Macintosh, and VMS. The C source is highly portable, so compiling it on new systems shouldn't be much of a problem.

If you want to customize your particular version of Ghostscript, see [section 3.3](#page-10-0) for a description of options you may set before compiling the program.

**Makefiles.** The compilation process is controlled by makefiles which you can adapt as necessary. To improve legibility, the makefiles are split in parts:

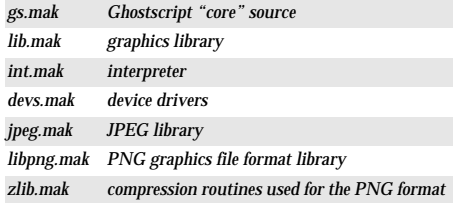

All other *\*.mak* files are platform specific makefiles used to configure the development system. The compilation process for different platforms and the supported development systems are described in full detail in the file *make.txt*. The following description is not intended to replace this file, but to give you a jump start.

**Compiling on MS-DOS, Windows, OS/2.** First decompress the C source from the compressed archive files *gs5xxsr1.zip, gs5xxsr2.zip,* and *gs5xxsr3.zip*. The files in the other archive files *jpeg-6a.zip, lpngxxx.zip*, and *zlibxxx.zip* contain additional libraries needed by Ghostscript. These are unpacked into three sub-

directories of the Ghostscript directory. The *-d* option of pkunzip creates the directory *gs5.xx:*

pkunzip -d gs5xxsr1.zip pkunzip -d gs5xxsr2.zip pkunzip -d gs5xxsr3.zip cd gs5.xx mkdir jpeg-6a cd jpeg-6a pkunzip ..\..\jpeg-6a.zip cd ..mkdir libpng cd libpng pkunzip ..\..\lpngxxx.zip cd ..mkdir zlibcd zlibpkunzip ..\..\zlibxxx.zip cd ..

The Ghostscript distribution contains makefiles for the Microsoft, Borland, Watcom and other C compilers (see *make.txt*). For example, to create the 32-bit Windows version of Ghostscript using the Borland Compiler, you first have to create the makefile:

echo !include "bcwin32.mak" >makefile

Next, you can change some settings in *bcwin32.mak*, e.g., compiler and Ghostscript paths, optimizations for 386/486/586 CPUs or FPU, assembler accelerator modules or debugging options. Finally, launch *make*. In an intermediate step you have to manually start the Windows program *genarch* to create a system specific include file.

**Compiling on Unix.** You need the following archive files for compiling Ghostscript: *ghostscript-5.xx.tar.gz*, *jpeg-6a.tar.gz, libpng-x.xx.tar.gz*, and *zlib-1.x.x.tar.gz*. Note that the additional libraries may also be available by other names at Ghostscript distribution points. Decompress the C source for Ghostscript and the JPEG, PNG, and ZLIB libraries from the compressed tar archives into a suitable directory. The *tar* commands create the *gs5.xx* directory:

gunzip -c ghostscript-5.xx.tar.gz | tar xvf cd gs5.xx gunzip -c ../jpeg-6a.tar.gz | tar xvf gunzip -c ../libpng-x.xx.tar.gz | tar xvf gunzip  $-c$  ../zlib-1.x.x.tar.gz | tar xvf -

#### <span id="page-10-0"></span>mv libpng-x.x.x libpng mv zlib-x.xx zlib

The *mv* commands are necessary because the tar archives include directory names containing the version numbers. The Ghostscript distribution contains makefiles for several operating systems and compilers (ANSI-C, Kernighan&Ritchie, and GNU-C). Choose the appropriate makefile from *\*.mak* and create a symbolic link with the following command (assuming you use the GNU compiler):

#### ln -s unix-gcc.mak makefile

Use *unixansi.mak* or *unix-cc.mak*, respectively, for an ANSI or K&R compiler. On some systems you have to adapt the search path for X11 specific include files and additional libraries. These are controlled by the XINCLUDE und LDFLAGS variables in the makefile which you can change before launching make. By changing the *prefix* variable in the makefile you can adapt the install directory. Now compile and install Ghostscript with the command

#### make install

Consult the *make.txt* file if you have trouble with the build process. The install process needs *root* permission on most systems. After compiling Ghostscript, the install command copies the executable program to */usr/local/bin* and the auxiliary files to */usr/ local/share/ghostscript/5.xx*. To complete the installation, you have to install fonts for Ghostscript as described in [section 2.5,](#page-6-0)  [»Font Configuration«](#page-6-0).

**Compiling and installing Ghostview.** Now you should install and compile the Ghostview source. This is accomplished with the commands

gunzip -c ghostview-1.5.tar.gz | tar xvf cd ghostview-1.5 xmkmfmakemake install

If your system doesn't have the *xmkmf* program, you have to adapt the Ghostview makefile manually (this shouldn't be too hard if you have ever worked with makefiles).

**Compiling on the Macintosh.** In addition to the source code in MS-DOS or Unix format, you need the archive macgsv1.0-src.sit.hqx to compile Ghostscript for the Mac. This archive contains some additional Macintosh-specific files. The source files end up in several folders. You'll find an overview of the build process in the *Mac GS Viewer Manual* (part of the Ghostscript files) and some hints for compiling with the MPW or CodeWarrior compilers in the file *worksheet*.

**Compiling on other systems.** The file *readme* contains some remarks on Ghostscript ports to other systems, including VMS, Amiga, Atari ST, Acorn Archimedes and NEXTSTEP.

## **3.3 Configuration Options and Drivers**

You can adjust the Ghostscript makefile to build a version that suits your needs with several extensions and an individual assortment of drivers. The most important options are PostScript Level 1, PostScript Level 2, and PDF. You can use the FEAT-URE\_DEVS variable in the makefile to control the interpreter's configuration. The following table lists the most commonly used features:

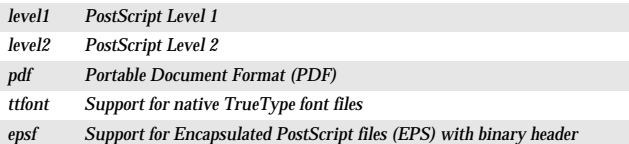

By default, PostScript Level 2 and PDF support are configured for all 32-bit configurations except the older Macintosh 3.33 port. The Windows configuration additionally contains the *ttfont* feature.

Another important configuration option relates to the set of included drivers. Since it is not possible to load Ghostscript drivers dynamically at runtime, you have to choose the driver set when building the program. In doing so, you trade functionality for memory efficiency: If all available drivers were included in Ghostscript, the program would need far too much memory. For this reason the standard configuration for each platform contains only the most important screen, printer, and

file format drivers for the respective platform. You can check the list of available Ghostscript drivers using the command line

#### gs -?

If you want Ghostscript to use a driver for which C source is included in the distribution but which is not compiled into the executable by default, you have to build your own version by using a modified makefile.

Many Ghostscript drivers have been contributed by users and later became part of the Ghostscript distribution. If you want to write a new driver, read the remarks on Ghostscript/ driver interaction in *drivers.txt*.

In addition to the file format drivers listed in the table below, previous Ghostscript versions contained one for the GIF graphics file format. In reaction to the licensing problems around the LZW compression technique used in GIF, Peter Deutsch dropped support for this format from the Ghostscript distribution. If you have to create GIF files you can integrate the GIF driver from an older release. However, it's easier to render to another graphics file format (e.g., TIFF or PNG) and convert it to GIF using a graphics converter.

The tables on the next pages list all display, printer, and file format drivers available for Ghostscript 5.01. Each line contains a description of the device or format and the short name of the driver. The last column in the table tells you on which of the following platforms the particular driver is part of the standard configuration:

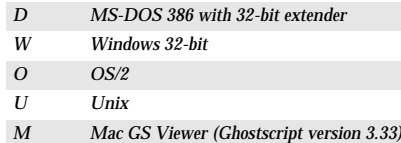

The driver name is used in the makefile as well as for selecting a driver within Ghostscript. The makefile variables DEVICE\_DEVS1 to DEVICE\_DEVS15 contain the names of the drivers to be included in the program. If you don't supply a driver name at startup, Ghostscript uses the first driver in its list (which is a display driver on all platforms).

#### **Display drivers in Ghostscript 5.01**

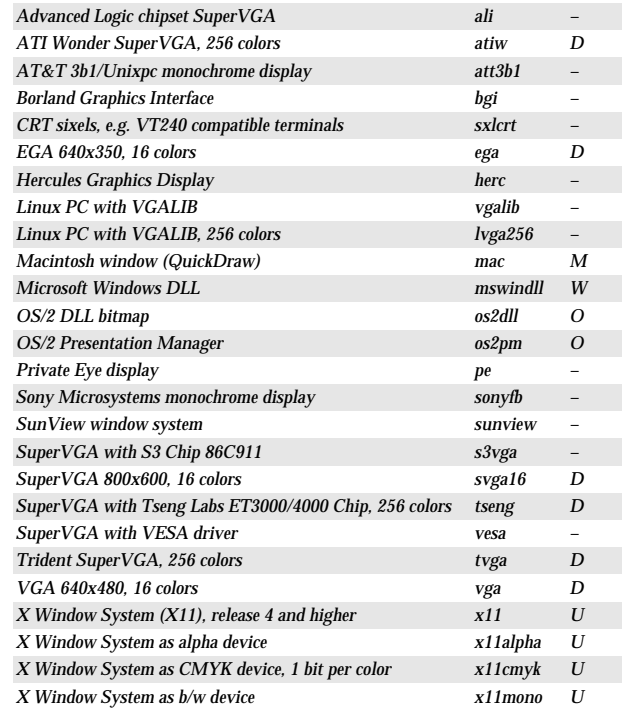

#### **Printer drivers in Ghostscript 5.01**

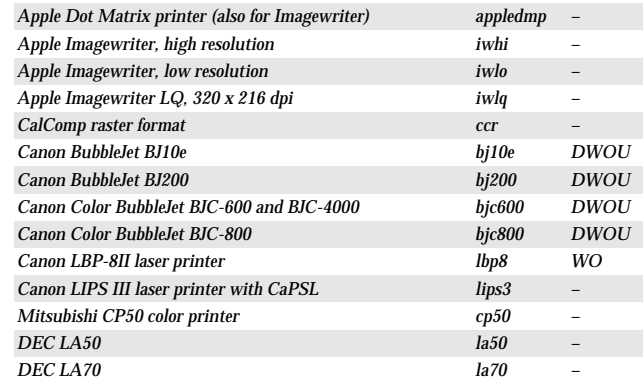

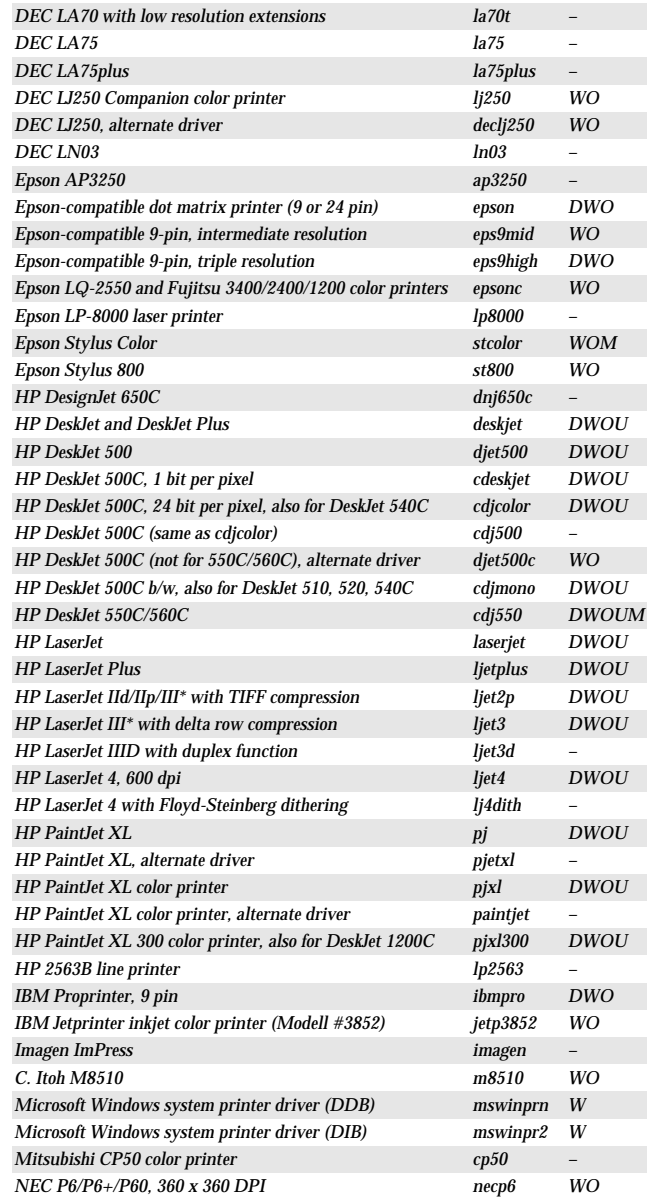

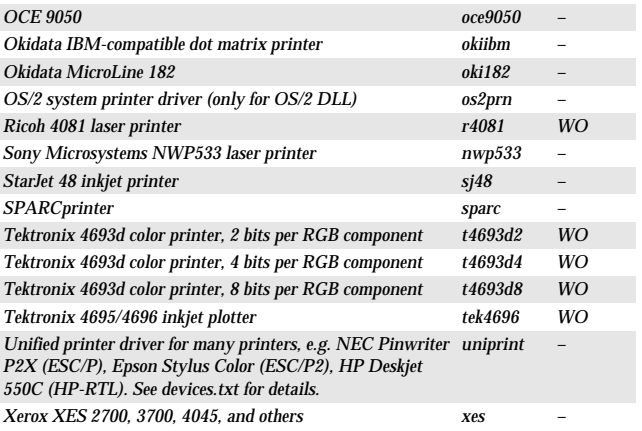

 $\overline{\phantom{a}}$ 

## **Fax and other raster file format drivers in Ghostscript 5.01**

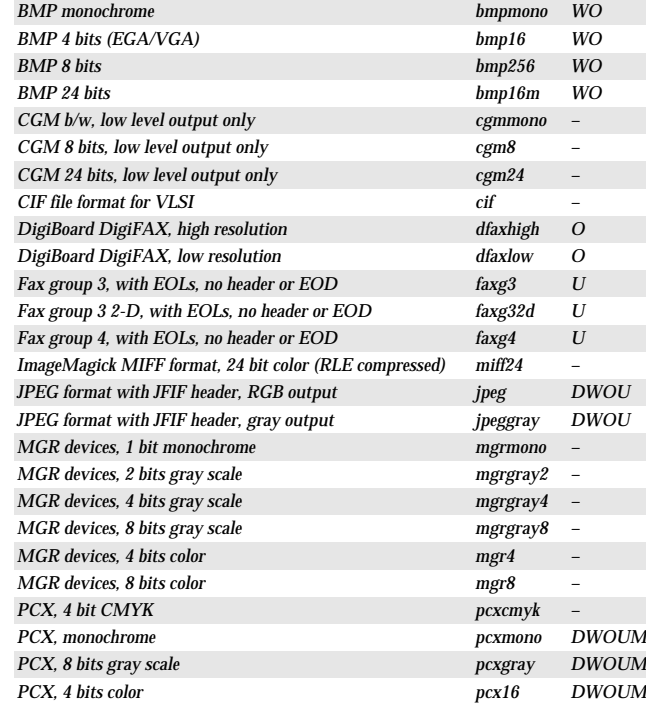

<span id="page-13-0"></span>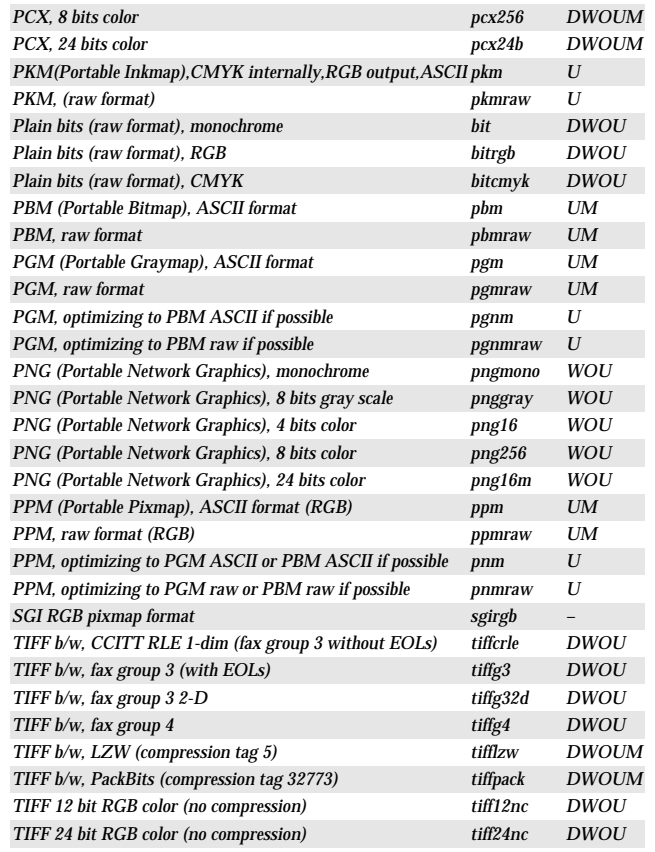

#### **PostScript, PDF, and PCL XL file format drivers in Ghostscript 5.01**

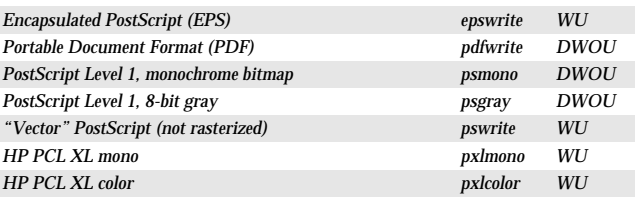

## **4 Ghostscript Primer**

This section is meant to give you a jump start into directly using Ghostscript. If you use GSview or Ghostview to drive Ghostscript, you only have to configure the appropriate Ghostscript call; the rest is handled by the frontend.

## **4.1 Launching Ghostscript**

In the following examples, *gs* always represents the name of the Ghostscript executable file. Depending on your platform, the actual name may vary.

**File search path.** First you have to make sure that Ghostscript finds its initialization and font files. When searching for files without an absolute file name, Ghostscript uses the following search order:

➤The current directory.

➤The directories listed at the *-I* command line option, e.g., on MS-DOS, Windows or OS/2:

gs -Id:/gstools/gs5.xx;d:/gstools/gs5.xx/fonts

or on Unix:

gs -I/usr/local/lib/gs:/usr/local/psfonts

- ➤The directories listed in the GS\_LIB environment variable.
- ➤Predefined directories selected at build time using the GS\_LIB\_DEFAULT makefile variable (*C:\gs* on MS-DOS, Windows, or OS/2; */usr/local/share/ghostscript/5.xx* on Unix).

**Watch the tiger.** Ghostscript accepts the names of the Post-Script files to display or print:

gs file1.ps file2.ps ...

The interpreter processes the files one after the other. Then, Ghostscript prompts for PostScript commands:

#### GS>

At this prompt you can type PostScript operators. If it is clumsy or uncommon to pass file names on the command line (e.g., on Windows), you can open files with the *run* command at the prompt. Try the *tiger.ps* sample file included in the Ghostscript distribution:

#### GS>(tiger.ps) run

On the Mac, it's even easier to use the "File", "Open" menu command.

Note concerning MS-DOS path names: Since the backslash "\" escapes the next character in PostScript strings, you have to use double backslashes in path names. However, a single Unixstyle slash "/" also works as a separator in path names, for example

#### GS>(c:/gs/tiger.ps)run

The following command exits the interpreter:

#### GS>quit

Alternatively, you can append *-c quit* or -dBATCH to the command line.

**Selecting a driver.** Usually, Ghostscript uses the first driver in its internal list (configured at build time). This driver outputs to the screen in the standard configurations on all operating systems. You can select another driver on the command line:

#### gs -sDEVICE=laserjet file.ps -c quit

This instructs Ghostscript to produces output for the particular device or file format (*laserjet* in the example above). Using the following commands at the Ghostscript prompt, you can change the driver at any time:

#### GS>(epson) selectdevice GS>(file.ps) run

For printers with multiple resolutions you can also set the desired print resolution using the *-r* option:

gs -sDEVICE=epson -r60x72 -c quit

**Redirecting printer data.** On MS-DOS, Ghostscript sends printer data directly to the parallel port. On Unix, the printer data is sent to a temporary file. You can also redirect it to your own print file:

gs -sDEVICE=laserjet -sOutputFile=laserjet.prn file.ps -c quit

If the output file name contains the variable *%d* (e.g. *laser%d. prn*), Ghostscript produces one output file per page and replaces the *%d* with the page number. On Unix, you can also redirect the data to a pipe using the " $\|\cdot\|$ " syntax:

gs -sDEVICE=laserjet -sOutputFile=\|lp file.ps -c quit

Finally, Ghostscript sends the printer data to its standard output with the following command line (the *-q* option suppresses messages):

#### gs -q -sOutputFile=- file.ps -c quit | lp

On Windows and OS/2 the easiest way to redirect printer data is to use GSview. This frontend presents a menu for choosing the printer interface.

**Page size.** Ghostscript uses U.S. letter size by default. To change this, use a text editor to locate the following line in the initialization file *gs\_init.ps*:

% (a4) /PAPERSIZE where { pop pop } { /PAPERSIZE exch def } ifelse

In this line, remove the "%" comment sign at the beginning to use A4 format. You can also replace the "a4" in parentheses by any other known format. A list of all formats known to Ghostscript (and their dimensions) can be found in the *gs\_statd.ps* file. Alternatively, you can change the page size on the Ghostscript command line:

gs -sPAPERSIZE=legal file.ps

## **4.2 Printing with Ghostscript**

**Printing on MS-DOS.** The following call processes a Post-Script file for output on a Laserjet 4 printer connected to the parallel interface:

gs386 -q -dNOPAUSE -sDEVICE=ljet4 file.ps -c quit

The *-c quit* option is used to exit Ghostscript after the PostScript file is completely rendered. Due to the *-q* option, Ghostscript itself works quietly. However, the 386 MS-DOS extender still presents its copyright banner. You can suppress it with an environment variable:

set DOS4G=quiet

If your printer is not connected to the parallel interface or you want to bring the printer data to another machine, you can redirect it to a file:

gs386 -q -dNOPAUSE -sDEVICE=ljet4 -sOutputFile=ljet.prn file.ps -c quit

To print this file, send it to the printer interface with the *copy* command:

copy /b ljet.prn lpt1:

The */b* (binary) option is important because otherwise the copy command may not completely transfer the printer data.

**Printing on Windows 3.x.** On Windows, it is easiest to use GSview for printing with Ghostscript. After installing this Ghostscript frontend correctly, you can select a PostScript file using "File", "Print...". In the subsequent menus you can select printer driver, resolution (if the printer supports multiple resolutions), and – in the case of DSC compatible files – the page range you want to print. When Ghostscript has finished processing the file, you can select the printer interface for forwarding the data in a dialog box.

**Printing on Windows 95 and NT.** For the newer systems of the Windows family you can use the methods described above for MS-DOS and Windows 3.x. Additionally, you can select a printer queue using its UNC name:

gswin32 -q -dNOPAUSE -sDEVICE=ljet4 file.ps -sOutputFile="\\spool\<printer name>" -c quit

This spools the printer data to the given printer queue. Using the *-sOutputFile="*\\*spool"* option instructs Ghostscript to present a dialog box in which you can select the desired printer queue or interface. Again – it's much easier to use GSview.

*Fig. 6. GSview simplifies selecting print drivers, options, and parameters.*

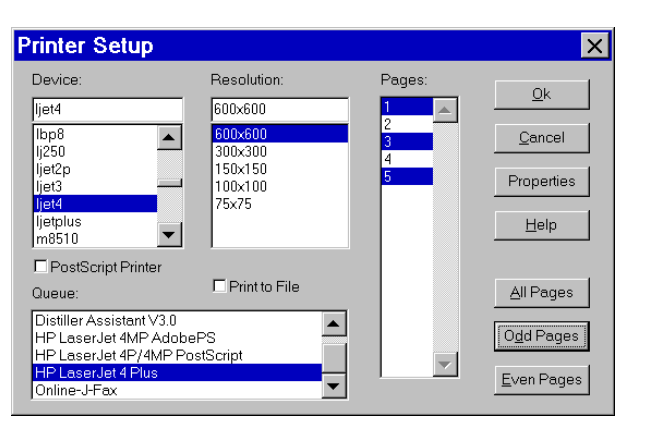

**Printing on Unix.** On Unix systems it's possible to integrate Ghostscript in the printing process seamlessly. However, some experience with Unix systems administration is required. The variety of available Unix derivatives doesn't really simplify the task of describing the integration of a PostScript emulation for printers. The following notes are not supposed to be a complete description, but should help you get started.

Assuming other system components (especially spooler and backend) are already set up correctly and are able to transfer binary data to the printer unmodified, you can manually use Ghostscript for printing:

gs -q -dNOPAUSE -sDEVICE=ljet4 -sOutputFile=\|lp file.ps -c quit

You can find hints on integrating Ghostscript in systems with a printcap database in the file *unix-lpr.txt.* The accompanying shell script *lprsetup.sh* automatically creates some necessary directories and links as well as printcap entries. Use a text editor to adapt the list of device drivers in this script that Ghostscript is supposed to use. Obviously, these drivers must be compiled into the Ghostscript executable. You can also set up additional printcap filters with *lprsetup.sh*. By default, it creates an input filter consisting of a shell script with the actual Ghostscript call.

After executing *lprsetup.sh*, follow the instructions in *unixlpr.txt*, i.e., create some links as indicated in the file, integrate the generated *printcap.insert* file into the system printcap, and adjust the new entries to your local setup (serial interface parameters, etc.). The */usr/local/lib/ghostscript/filt* directory contains several links to the *unix-lpr.sh* file. In this file you have to add the *-I* option if you didn't install Ghostscript in the standard directories.

On System V, Release 4, and related systems you can define print filters for specific file types. The spooler launches these filters for printing on devices which are not supported directly. To define Ghostscript as a filter, change to the directory */etc/lp/fd* and create a file for the printer, say *ljet\_ps.fd*:

Input types: postscript,ps Output types: simple Command: /usr/local/bin/gs -sDEVICE=ljet4 -q -sOutputFile=- -

Integrate this filter in the spool system:

#### lpfilter -f ljet\_ps -F /etc/lp/fd/ljet\_ps.fd

To print a PostScript file, simply declare the file type on the command line:

#### lp -T postscript tiger.ps

For serial connections, make sure the backend doesn't change the printer data by using the stty options

-opost -cs8 -parenb

## **4.3 Ghostscript as Viewer for a WWW Browser**

World Wide Web browsers and many E-mail programs classify files according to MIME types (*Multipurpose Internet Mail Extension*). PostScript files use a MIME type of

application/postscript

MIME types and corresponding viewers are generally configured in a configuration file or menu. The details vary according to the particular program. Let's take a look at the Windows version of the well-known Netscape WWW browser as an example:

➤Launch Netscape Navigator.

- ➤Choose "Options", "General Preferences..." and the submenu "Helpers".
- ➤For the MIME type *application*/*postscript* enter *ai, ps, eps* in the extensions field (if the entry doesn't exist already). Check "Launch the Application" for "Action" and enter the path of GSview, Ghostview oder Mac GS Viewer as appropriate, e.g., *c:\gs\gsview32.exe.*
- ➤Click "OK" and "Options", "Save Options".

Unix systems generally use the .*mailcap* file for configuring MIME types. Use the following entry for Ghostview (see below for the *-safer* option):

application/postscript; ghostview -safer %s

The relation between MIME types and file extensions is controlled by the *.mime.types* file. If the following line doesn't already exist, add it to the *.mime.types* file:

application/postscript ai, ps, eps

Like PostScript, you can also configure Ghostscript and GSview as helper application for PDF files. Proceed as above, using the pdf suffix and a MIME type of

#### application/pdf

Note that Ghostview doesn't yet directly support PDF.

**PostScript files and security.** PostScript – being a fullblown programming language – contains operators for modifying and deleting files. This opens a security gap when downloading unknown files. In the worst case, a file pretending to be a harmless PostScript image may delete files from your local hard disk – possibly even with *root* permission! Although there are no known cases of such "trojan horses", you should protect yourself against this kind of attack. Ghostscript's *-dSAFER* option disables critical file operators; the interpreter refuses to open files other than read-only. GSview launches Ghostscript with this option by default, Ghostview for Unix uses the option if launched with the *-safer* option itself.

## <span id="page-17-0"></span>**5 Ghostscript Reference Section**

## **5.1 Command Line Options**

On all platforms, Ghostscript evaluates several command line options used to control the interpreter:

- $-h$
- 
- -?

--help

These options cause Ghostscript to print a brief help message and a list of available (i.e., built-in) device drivers on screen.

### @<filename>

 Ghostscript reads the specified file and treats its contents the same as the command line. This makes it easier to use command line options on Windows or to use command lines longer than 128 characters on MS-DOS.

-- <filename> arg1 ...

-+ <filename> arg1 ...

Ghostscript treats the file name as usual but stores the remaining arguments in an array named ARGUMENTS in userdict. This way PostScript programs can access options and command line arguments.

-@ <filename> arg1 ... Same as -- and -+, but expands arguments from *argfile*.

### -c tokens ...

Interprets arguments up to the next "-" as PostScript code and executes them. Each argument must be exactly one token.

#### -Dname=token

#### -dname=token

Defines a name in systemdict with the given definition (equivalent to /name token def). This option is mainly used for special names (see below).

-Dname

-dname

Defines *name* in systemdict with a value of *true*.

-Sname=string

-sname=string Defines a name in systemdict with the given string definition (equivalent to /name (string) def).

### -q

(*quiet*) Suppress normal startup messages.

#### -f<filename>

Execute the given file, even if its name begins with a "-" or "@". *-f* provides a way to terminate the token list for *-c.* 

#### -g<number1>x<number2>

Equivalent to -dDEVICEWIDTH=*number1* and -dDEVICE-HEIGHT= *number2* (see below).

#### -r<number>

#### -r<number1>x<number2>

Equivalent to -dDEVICEXRESOLUTION=*number1* and -dDE-VICEYRESOLUTION=*number2* (see below). This is intended for devices that support different horizontal and vertical resolutions, especially dot matrix printers.

#### -u<name>

Undefines a name, cancelling *-d* or *-s*.

#### -I<directories>

Add a list of directories to the search path for initalization and font files. Multiple directories are separated with a semicolon ";" (MS-DOS, Windows, OS/2) or colon ":" (Unix).

### $-P$

Ghostscript first searches the current directory for library files. This is the default.

#### $-P-$

Ghostscript doesn't search the current directory for library files, but uses the search path only.

Instructs Ghostscript to read standard input from file or pipe (instead of from the keyboard). Ghostscript reads and processes data from standard input and exits. Note that it's not possible to read PDF files from standard input.

**Special PostScript names used as switches.** The *use.txt* file contains some more options for debugging Ghostscript. A couple of names with special meanings is being interpreted by the PostScript code in Ghostscript's initialization files. They work similar to command line options:

#### -dBATCH

Instead of displaying the interactive prompt after processing all command line files, Ghostscript exits. Equivalent to -c quit.

#### -dCOLORSCREEN

On devices with at least 150 dpi resolution forces the use of separate halftone screens with different angles for the process colors (this produces the best quality output).

#### -dCOLORSCREEN=0

Uses separate screens with the same frequency and angle for the process colors.

#### -dCOLORSCREEN=false

Forces the use of a single binary screen. If COLORSCREEN is not specified, the default is to use separate screens with different angles if the device has fewer than 5 bits per color.

#### -dDELAYBIND

Delay all bind operations until *.bindnow* is called. Used by the *pstotext* package.

-dDEVICEWIDTH=<number>-dDEVICEHEIGHT=<number>Sets width and height of the device, respectively (in pixels).

-dDEVICEXRESOLUTION=<number>-dDEVICEYRESOLUTION=<number>Sets the device horizontal resp. vertical device resolution in dpi.

#### -dDISKFONTS

Causes character outlines in fonts to be loaded from disk on demand only. This slows down text rendering but increases the number of fonts which may be loaded into RAM. This technique is mainly intended for low-memory systems.

#### -dDITHERPPI=<lpi>

forces all devices to be considered high-resolution, and forces use of a halftone screen or screens with lpi lines per inch, disregarding the actual device resolution. Reasonable values for lpi are N/5 to N/20, where N is the resolution in dots per inch.

#### -dFirstPage=<n>

Starts interpreting on the given page of a PDF document.

#### -dGraphicsAlphaBits=<n>

Specifies the bit depth for graphics anti-aliasing. Possible values are 1 (=no anti-aliasing), 2, and 4. Note that only few drivers are capable of anti-aliasing.

#### -dFIXEDMEDIA

Causes the media size to be fixed after initialization. Pages are scaled or rotated if necessary.

-dFIXEDRESOLUTIONCauses the output resolution to be fixed.

-dLastPage=<n> Stops interpreting after the given page of a PDF document.

#### -dLOCALFONTS

 This is a compatibility option for certain obsolete fonts. This op tion makes Ghostscript load type 1 fonts always to local VM.

-dNOBINDDisables the *bind* operator (useful for debugging).

-dNOCACHEDisables the font cache (useful for debugging).

#### -dNOCIE

substitutes DeviceGray and DeviceRGB for CIEBasedA and CIEBasedABC color spaces respectively (useful on very slow systems where color accuracy is less important).

#### -dNODISPLAY

Suppresses normal initialization of the output device. This is useful for debugging and also for PostScript converters that don't produce any screen or printer output (e.g., *ps2ai*).

-dNOFONTMAP

Suppresses loading of the Fontmap file(s).

## -dNOGC

Disables the level 2 *garbage collector* (useful for debugging).

#### -dNOPAUSE

Disables the prompt and pause at the end of each page. This is useful for producing printer output or driving Ghostscript from another program.

#### -dNOPLATFONTS

Disables platform fonts for X Windows or Microsoft Windows (see [section 2.5, »Font Configuration«\)](#page-6-0).

#### -dNOPROMPT

Disables the prompt (but not the pause) at the end of each page. This prevents text and graphics output from being mixed on PC displays.

#### -dORIENT1=false

 Exchanges the meaning of the values 0 and 1 for indicating page orientation with *setpageparams*. This is needed for the Post-Script code of certain applications.

#### -dQUIET

Suppress informational messages. This is necessary when redirecting device output to stdout.

#### -dSAFER

Disables the PostScript operators for writing or deleting disk files. This is intended for using Ghostscript as viewer for a Web browser in a secure mode.

#### -dSHORTERRORS

Brackets several error messages with %%[ and ]%% (as Adobe Interpreters do).

#### -dTextAlphaBits=<n>

Specifies the bit depth for text anti-aliasing. Possible values are 1 (=no anti-aliasing), 2, and 4. Note that only few drivers are capable of anti-aliasing.

#### -dWRITESYSTEMDICT

Systemdict remains writable. This is necessary for some utility programs that must bypass normal PostScript access protection, such as *font2c* and *pcharstr*.

-sDEVICE=<device>Select the initial output device driver.

#### -sFONTMAP=<filename1>:<filename2>...

Defines one or more file names for the font file mapping table. Several file names are separated by a semicolon ";" under Windows and OS/2 and a colon ":" under Unix.

#### -sFONTPATH=<dirname1>:<dirname2>...

Defines one or more directory names to be searched for font definitions. Several path names are separated by a semicolon ";" under Windows and OS/2 and a colon ":" under Unix.

#### -sOutputFile=<filename>

Selects an output file name or pipe. If the file name contains the characters "%d", Ghostscript replaces the "%d" with the actual page number and creates one file for each page, e.g., *page%d.prn* yields *page1.prn*, *page2.prn* and so on.

On OS/2, Windows 95 and Windows NT you can use printer queue names: -sOutputFile="\\spool\printername" sends the output to the named printer queue. If the printer name is missing, Ghostscript prompts for the name of the (connected) printer (Windows) or uses the default queue (OS/2).

On Unix, you can also redirect the output to another program via pipe: -sOutputFile=\|lp. The special name "-" for the output file instructs Ghostscript to send the data to its standard output.

#### -sPAPERSIZE=<papersize>

Selects a page size, e.g., *a4*. The file *gs\_statd.ps* contains a list of supported page size names.

#### -sPSFile=<filename>

Defines the output file name for PDF to PostScript conversion.

#### -sSUBSTFONT=<fontname>

Selects the named font as substitute for all missing fonts. This disables Ghostscript's normal font substitution mechanism.

#### **5.2 Environment Variables**

GS\_DEVICE=<device> Defines the initial output device driver.

#### GS\_FONTPATH=<path>

Specifies a list of directories that should be scanned for fonts at startup (see [section 2.5, »Font Configuration«](#page-6-0)).

#### GS\_LIB=<path> Search path for initialization and font files.

#### GS\_OPTIONS=<options>

Defines a list of command line arguments to be processed before the ones specified on the command line. All command line options are also allowed in this environment variable.

#### TEMP=<directory>

Directory name for temporary files. On Windows and OS/2 this variable must point to an existing directory in order to have the printing feature work properly.

#### DOS4G=quiet

Suppresses the usual startup message of the DOS extender for the 386 MS-DOS version.

### **5.3 X Window System Resources**

Ghostscript evaluates several X resources under the program name *ghostscript* and the class name *Ghostscript*. You can use X resources to define user preferences or to activate bug workarounds for several X servers. In the *use.txt* file you can find more information on resources. The table below lists all resources together with their default values.

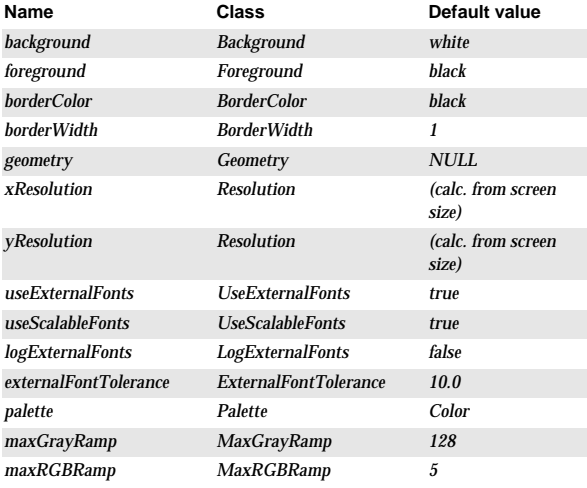

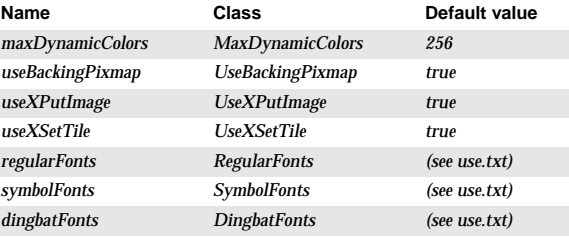

As an example, the resources below select a resolution of 72 dpi (independent of actual screen size and resolution) and disable platform fonts:

Ghostscript\*useExternalFonts: false Ghostscript\*xResolution: 72 Ghostscript\*yResolution: 72

If you want Ghostscript to use the same resource settings every time, it's best to put the resources into a file and load it with the *xrdb* program.

## **5.4 Configuration Error Messages**

Ghostscript issues the usual PostScript error messages (see Chapter 2 of this book). Additionally, there are some messages relating to Ghostscript installation or configuration errors instead of PostScript errors:

/undefinedfilename in (Fontmap) Ghostscript can't find the *Fontmap* file, and the GS\_FONTPATH environment variable isn't set. Install a Fontmap file or set GS FONTPATH to point to an appropriate font directory.

Can't find (or open) initialization file gs\_init.ps.

Ghostscript can't find its main initialization file. Use the *-I* option or the GS\_LIB enviroment variable to point Ghostscript to the directory containing the *gs\_\*.ps* files.

Can't find (or can't open) font file xxx The Fontmap file contains a font file entry for a nonexistent file or a file that Ghostscript can't open. Under Unix, check the file permissions.

<span id="page-21-0"></span>

Substituting font Courier for xxx. Ghostscript can't find a requested font and substitutes for it with another font. Processing continues.

Unable to load default font xxx! Giving up. Ghostscript can't find the default font file and hence isn't able to do text output at all. Therefore processing stops. Check the font configuration.

#### Can't find library 'libXt.so.6'

Unix versions of Ghostscript generally are linked dynamically. For this reason, several libraries must be accessible at runtime. Use the *ldd* command to find out which libraries are needed, locate these on your hard disk, and set the LD\_LIBRARY\_PATH environment variable appropriately. Another solution is to link Ghostscript statically.

#### Unknown device: xxx

Ghostscript has been launched with an unknown device driver name. If you want to use drivers which are not available in the standard configuration, you have to recompile and link Ghostscript with the necessary drivers.

gs: Interpreter revision (501) does not match gs\_init.ps revision (403).

Ghostscript found an initialization file that doesn't match the program version. Make sure the GS\_LIB environment variable or the *-I* command line option don't point to an obsolete Ghostscript version on your hard disk.

## **6 More Ghostscript Applications**

Many file format conversions and other special applications are possible with the help of Ghostscript drivers and auxiliary programs. Some of these applications are not PostScript interpreter tasks at first sight. The descriptions in the following sections provide a summary of the most important of these applications. Usually you can find more detailed information in the appropriate documentation or source files (\*.txt, \*.ps, \*.c).

## **6.1 Graphics File Formats**

**Displaying and printing graphics file formats.** The utility programs viewcmyk.ps, viewgif.ps, viewjpeg.ps, viewpbm.ps, and viewpcx.ps – all written in PostScript – display or print raster graphic files in the CMYK, GIF, JPEG, PBM, or PCX file formats without converting them to PostScript. Launch Ghostscript with the appropriate utility and load a graphics file using one of the procedures viewcmyk, viewGIF, viewJPEG, viewpbm, or viewpcx, e.g.

gs viewjpeg.ps GS>(file.jpg) viewJPEG

#### **Converting PostScript to raster graphics formats.**

Several file format drivers enable Ghostscript to convert Post-Script files to TIFF, PBM, PCX, BMP, etc., given the appropriate driver has been compiled into the Ghostscript executable. The Ghostscript call contains the name of the driver and (optionally) the resolution. For example, to create a 600 dpi bitmapped TIFF version of a file, use the following command:

```
gs -q -dNOPROMPT -dBATCH -sDEVICE=tiffpack -r600
-sOutputFile=page%d.tif file.ps
```
Ghostscripts replaces the "%d" variable in the filename with the actual page number (*page1.tif*, *page2.tif* etc.). By default, the TIFF drivers use a resolution of 204 x 196 dpi (standard fax resolution).

**Enhanced rendering with anti-aliasing.** A technique called anti-aliasing tries to improve text or graphics rendering by making use of gray levels for smoothing. Anti-aliasing is implemented in a couple of Ghostscript drivers, namely the Windows

and OS/2 display drivers, as well as the Portable Graymap Format (PGM) and Portable Pixmap Format (PPM) driver. To make use of anti-aliasing, the bit depth must be at least 8 bits. The following command line can be used to convert a PostScript file to PGM with anti-aliasing:

gs -q -dBATCH -sDEVICE=pgm -dTextAlphaBits=4 -sOutputFile=file.pgm file.ps

Possible alpha values are 1 (=no anti-aliasing), 2, and 4. Antialiasing for graphics can (independently of text anti-aliasing) similarly be achieved using the -dGraphicsAlphaBits=4 option.

Note: you can easily create anti-aliased output with GSview's menu option "Media", "Display Settings...".

#### **Converting PostScript to PostScript raster graphics.**

This conversion makes it possible to print PostScript Level 2 files on devices with PostScript Level 1 interpreters. Ghostscript's *psmono and psgray* drivers produce PostScript files containing a 1-bit or 8-bit raster version of the file as a PostScript Level 1 bitmap. Similar to the TIFF conversion you can select the resolution:

gs -sDEVICE=psmono -r600 -sOutputFile=file1.ps file2.ps By default, the *psmono* driver uses a resolution of 300 dpi.

#### **Converting PostScript to PostScript vector graphics..**

The *pswrite* and *epswrite* drivers produce "high-level" Post-Script or EPS output. Contrary to the above-mentioned Post-Script drivers, this output isn't rasterized but may contain geometrical objects. Depending on the nature of the input file, the output may increase or decrease in size. *pswrite* output may be considered as "purified" PostScript in some sense.

**Additional features for EPS files.** The shell script/batch file *ps2epsi* or *ps2epsi.bat* creates ASCII previews for EPSI files. Usage notes can be found in *ps2epsi.txt.* On Windows and OS/2 many additional EPS functions are possible with GSview, including determining a correct bounding box and creating or deleting preview bitmaps. More details can be found in chapter 3 of this book.

If you configured and compiled Ghostscript with the *epsf* feature, the Interpreter is capable of reading EPS files which include binary screen preview sections in addition to the Post-Script code.

**Converting to the Adobe Illustrator format.** As of version 5.01, a special Ghostscript driver for creating Adobe Illustrator format is not yet available. Instead, Ghostscript uses the sophisticated PostScript program *ps2ai.ps*. Although this conversion is bound to some restrictions, in many cases it yields graphics files which may be opened and edited with any Illustrator-compatible program. On Unix, redirect Ghostscript's output to a file. On Windows and OS/2 it's easier to have Ghostscript create the file directly. To achieve this, change the variable */jout* at the beginning of *ps2ai.ps* to a value of *true*. Assign the name of the AI file you want to create to the */joutput*  variable. Now launch Ghostscript with the converter and the PostScript file to be converted to AI format:

#### gs -dNODISPLAY ps2ai.ps file.ps

For EPS files that are missing the showpage operator at the end, you have to type this operator at the Ghostscript prompt before quitting in order to completely render the page. For the conversion to be successful, it is necessary for Ghostscript to have access to all fonts used in the PostScript file. Note that the conversion isn't perfect: there may be problems concerning color ramps and grouped objects in the converted AI files.

Unfortunately *ps2ai.ps* doesn't work on the Mac.

## **6.2 PDF Files**

**Displaying and printing PDF files.** You can list PDF files on Ghostscript's command line or in GSview's open dialog box just like you can PostScript files because Ghostscript recognizes PDF files automatically. In order to be able to process PDF files, Ghostscript must be configured with the PDF interpreter. By default, this is true on all 32-bit systems except the Macintosh. Ghostscript interprets the printable contents of PDF files only, and ignores hypertext elements (such as links, annotations, and bookmarks) and thumbnails. Although there is no font substitution with Multiple Master fonts, Ghostscript replaces a missing font with a similar one and adjusts the metrics of the substituted font to those of the missing font.

Contrary to PostScript files, it's possible to access random pages of PDF files. Therefore you can select a page range for PDF files when launching Ghostscript:

gs -dFirstPage=<n> -dLastPage=<m> file.pdf

This works for displaying and printing PDF files and for converting them to PostScript (see below).

**Converting PDF files to PostScript.** Ghostscript is able to convert PDF files back to PostScript Level 2. In fact, if the PDF file doesn't contain compressed raster graphics or color spaces, the generated PostScript files use Level 1 operators only. The following command line creates the corresponding PostScript file for a PDF file:

#### gs -dNODISPLAY -sPSFile=file.ps file.pdf

A little shell script/batch file contained in the Ghostscript distribution makes this even easier:

#### pdf2ps file.pdf file.ps

The following additional options are available for PDF to Post-Script conversion:

-dPSBinaryOK

Allows the generated PostScript files to contain binary data.

-dPSLevel1Generates PostScript Level 1 output.

#### -dPSNoProcSet

Does not include the PostScript prolog (procset) in the output. Note that the prolog is necessary when sending the generated file to a PostScript printer.

**Converting PostScript to PDF (distilling).** Ghostscript is also able to "distill" PostScript files to PDF. The following command line can be used to distill PostScript files to PDF:

gs -q -dNOPAUSE -dBATCH -sDEVICE=pdfwrite -sOutputFile=file.pdf file.ps

Again, a shell script/batch file simplifies the process:

ps2pdf file.ps file.pdf

There are no further options available for PS to PDF conversion. Ghostscript recognizes the *pdfmark* and *setdistillerparams* operators. However, the distiller parameters are ignored with the exception of ASCII85 encoding. Text in any other font than the 14 Acrobat base fonts or in fonts with non-standard encodings is converted to bitmaps.

**Encrypted PDF files.** PDF files may optionally contain encrypted data. PDF encryption uses a combination of the MD5 and RC4 algorithms. Although code for these algorithms is publicly available, current U.S. export regulations make it impossible to include the code necessary for reading encrypted PDF files in the Ghostscript distribution. You may, however, retrieve a simple add-on file from the following URL:

#### http://www.ozemail.com.au/~geoffk/pdfencrypt

Of course this file doesn't contain a code-cracker: you still need the password to open encrypted PDF files.

**PDF files in GSview and Ghostview.** Note that because of the idiosyncrasies of the PDF format Ghostscript isn't able to read PDF files from its standard input. Due to this fact, displaying PDF files with Ghostview has its limitations. You can use the following command line for Ghostview on Unix to browse PDF files one page after the other. It's not possible to jump to arbitrary page numbers:

#### ghostview -arguments file.pdf quit.ps

GSview for Windows and OS/2 has already been adapted to processing PDF files. GSview handles PDF files just as Post-Script files. Jumping to an arbitrary page in the file is also possible.

**Extracting text from PDF files.** Using the *ps2ascii.ps* or *pstotext* utilities you can extract text from PDF files (see next section for details).

## **6.3 Printing and Extracting Text**

**Printing text files.** The *gslp.ps* utility program implements a lineprinter emulation, i.e., printing simple text files with Post-Script commands. This includes some formating such as headers and footers, page numbers and tabs. Ghostscript optionally creates PostScript code or renders the text on screen or printer. Details on using the emulator and possible options may be found in the *gslp.ps* file. Example for printing a text file on a laserjet printer:

gs -q -sDEVICE=laserjet -r300 -dNOPAUSE -- gslp.ps file.txt

You may use several options following the file name *gslp.ps.* The *-p* option creates a PostScript file instead of rendering the text on screen or printer:

gs -q -dNOPAUSE -- gslp.ps -p file.ps file.txt

**Extracting text from PostScript and PDF files.** The text extraction feature is a counterpart of the lineprinter emulation as it extracts the textual contents from a PostScript file. There are at least two options for extracting text with Ghostscript: the *ps2ascii.ps* PostScript program and the more sophisticated *pstotext* package.

*ps2ascii.ps* is included in the Ghostscript distribution. Depending on the -dSIMPLE option, the utility creates simple or complex output. Simple output consists of text only, whereas complex output additionally contains information about font type and string positions. The positions are given in tenth of a point. More details may be found at the beginning of *ps2ascii.ps*, some usage samples in the batch file *ps2ascii.bat*. A typical command line:

gs -dNODISPLAY -dNOBIND -dWRITESYSTEMDICT -dSIMPLE ps2ascii.ps file.ps -c quit >file.txt

Note that there is good reason to call the utility ps2*ascii*: If the PostScript file contains any special characters (German umlauts, for example), they don't make their way into the output file but get substituted with two-character sequences of ASCII symbols.

The *pstotext* package is available as a Ghostscript add-on from the following URL:

http://www.research.digital.com/SRC/virtualpaper/ pstotext.html

The pstotext code is also included in the GSview distribution as a separate DLL. Simply use GSview's "Edit", "Text Extract..." feature to make use of it. If you check "Options", "Quick Text",

a different method will be used for text extraction which is less accurate but faster. Note that unlike ps2ascii.ps, pstotext preserves umlauts and other special characters.

## **6.4 Font Tools**

**Printing font tables.** The *prfont.ps* utility prints character tables for any given PostScript font. It first prints all characters contained in the encoding vector of the font, then uncoded characters. If the font isn't configured in Ghostscript, enter the font file name on the Ghostscript command line. Then type the font name and the procedure name at the Ghostscript prompt:

gs fontfile prfont.ps GS>/FontName DoFont

## **And nowfor a little commercial...**

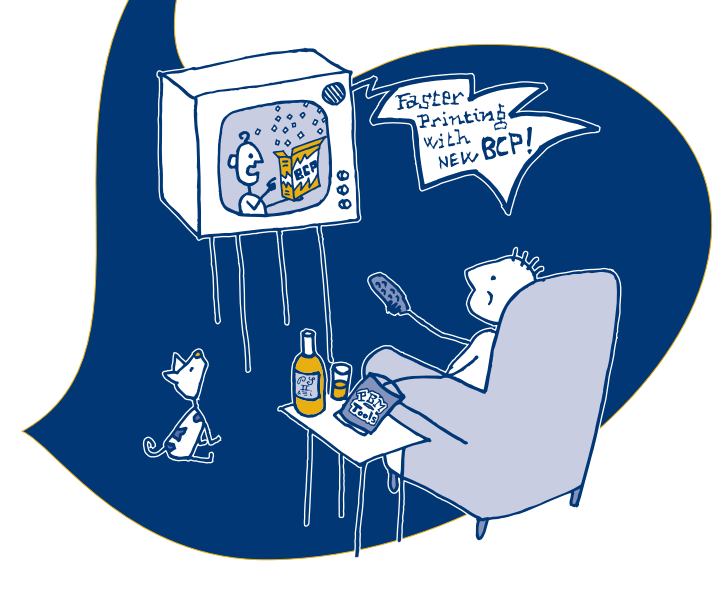

# **PostScript & Acrobat/PDF**

#### **Applications, Troubleshooting, and Cross-Platform Publishing**

Originally entitled the »PostScript and Acrobat Bible« in German, this handbook achieves the seemingly impossible: it covers this tricky and technical field in an entertaining manner without getting bogged down in PostScript programming. The author genuinely wants to assist in overcoming cross-platform barriers using MS-DOS, Windows, Macintosh or Unix and, accordingly, neither the book nor the tools are limited to one particular platform or operating system. The 9 chapters plus 3 appendixes run the entire gamut, from the very basics right up to Ghostscript. The whole book is creatively designed, making use of comical illustrations. In short, essential reading for all technically minded users of PostScript and Acrobat/PDF.

#### **Examples**

- How to port EPS files or fonts from Mac to Windows to Unix
- Pros and cons of different PostScript drivers for Windows
- How to install PostScript fonts in the X Window System
- How to interpret and fix PostScript error messages
- How to edit or create PostScript fonts
- How to make EPS files editable again
- What's the Control-D business with PostScript files?
- How to make use of Level 2 without a Level 2 savvy driver
- How to create hypertext features in PDF files automatically
- How to use PDF files without Acrobat software
- Linking PDF files to the World Wide Web
- Performance optimization and prepress issues

#### **Contents**

Basics – Between Monitor and Printer – Encapsulated PostScript (EPS) – PostScript Fonts – PostScript Level 2 – Gray Levels and Color – Display PostScript – Adobe Acrobat and PDF – Miscellaneous – Software on the CD-ROM – Ghostscript Manual – Character Sets

#### **PostScript & Acrobat/PDF**

#### **Applications, Troubleshooting, and Cross-Platform Publishing**

By Thomas Merz. Including CD-ROM for MS-DOS/Windows/Macintosh/Unix ISBN 3-540-60854-0, Springer-Verlag, Heidelberg, Berlin, New York Springer-Verlag New York Inc., 175 Fifth Avenue, New York, NY 10010, U.S.A. Email: orders@springer.de

#### **German Edition: Die PostScript- und Acrobat-Bibel Was Sie schon immer über PostScript und Acrobat/PDF wissen wollten**

Von Thomas Merz. 444 Seiten zweifarbig, 137 Abbildungen, Hardcover; DM 89,- CD-ROM für MS-DOS/Windows/Macintosh/Unix beiliegend ISBN 3-9804943-0-6, Thomas Merz Verlag, München, Fax +49/89/29 16 46 86

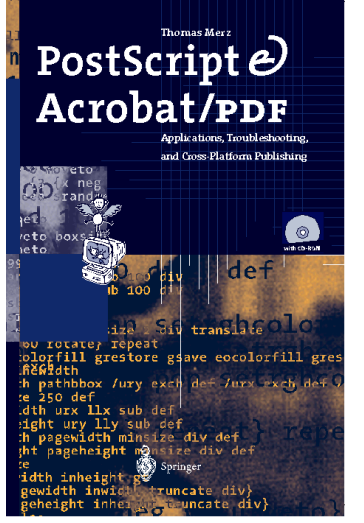